# **Allgemeine Daten**

**Projektname**: Energiesystemmodell Thüringen

**Forschungsförderer: Thüringer Ministerium für Umwelt Energie und Naturschutz (TMUEN)**

**Förderprogramm: Teilprojekt im Rahmen des Projekts "ZO.RRO -Zero Carbon Cross Energy System", gefördert vom Bundesministerium für Wirtschaft und Energie**

# **FKZ: 03ET4080A**

## **Primärforscher/Wissenschaftler:**

- Viktor Wesselak
- Sebastian Voswinckel
- Christoph Schmidt
- Amélie Oberdorfer
- Theresa Reinhardt

# **ID Primärforscher/Wissenschaftler:**

#### https://orcid.org/**0000-0002-4269-3779**

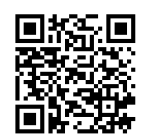

# **Kontaktperson Datenmanagement:**

Christoph Schmidt

# **ID Kontaktperson Datenmanagement:**

https://orcid.org/**0000-0002-4269-3779**

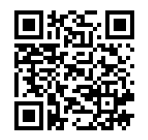

# **Kontakt:**

Tel. +49 3631 420 747, christoph.schmidt@hs-nordhausen.de

**Projektbeschreibung:**

**In diesem Projekt wird Energiesystemmodell für den Freistaat Thüringen vorgestellt.** 

**Erstellungsdatum:03.01.2019**

**Änderungsdatum:05.10.21**

# **Datenhandhabung**

## **Zu beachtende Vorgaben:**

## **Datenspeicherung**

Die Speicherung und das Backup werden während der Projektlaufzeit durch den Projektleiter in Kooperation mit dem Medienzentrum der Hochschule Nordhausen sichergestellt. Hierzu wird auf die Infrastruktur der Hochschule Nordhausen zurückgegriffen. Die Forschungsdaten werden in der Hoschulcloud (cloud.hs-nordhausen.de) sowie die institutsinterne Cloud (inret-cloud.ddns.net) gespeichert. Zugriff haben autorisierte Mitarbeiterinnen und Mitarbeiter über ihr (Hochschul-) Benutzerkonto. Ein Backup der Daten erfolgt einmal wöchentlich eine Sicherung der Forschungsdaten auf einem lokalen Rechner von Christoph Schmidt. Eine Versionskontrolle erfolgt automatisiert. Verantwortlich Sicherung auf externer Festplatte: Christoph Schmidt + Theresa Reinhardt

# **Ordnerstruktur:**

Ordner Energiesystemmodell\_Thueringen

Ordnername: XX\_Name

Der Name ist ein Überbegriff für den Inhalt des Ordners

Bsp.: 01\_Projektmanagement

#### **Szenarien:**

Szenarien sind durchzurechnende Zustände, zum Großteil später Sensitivitätsanalysen. Sie unterscheiden sich durch verschiedene eingelesene Parameter, das modellierte Zieljahr und die Last. Die Szenarienverwaltung erfolgt im Energiesysteme\_Verwaltungsdokument in der Cloud (hier nicht mit veröffentlicht)

Beim Energiesystemmodell Thüringen werden die Eingangsparameter variiert, der Aufbau des Modells hingegen wird kaum angerührt. Entsprechend ist es nicht nötig, Versionen einzuführen, Szenarien genügen.

## **Neues Szenario erstellen:**

- 1. Je Szenario wird ein neues Beschreibungsdokument erzeugt mit folgendem Namen: Beschreibung S[Szenarionummer] Last[Buchstabe] [modelliertes Jahr] O[Oemofversion] Szenarionummer als "ZZ" Lastbuchstabe als "A" oder "B" Modelliertes Jahr als "YYYY" Oemofversion als ..Z" Beispiel: Beschreibung\_Basisszenario\_LastB\_2050 oder Beschreibung\_S01\_LastA\_2030
- 2. Gespeichert werden die Beschreibungsdokumente im Ordner 00\_Datenmanagementplan des Energiesystemmodell Thueringen-Ordners 01 Daten. Darin werden in erster Linie die Abweichungen vom Basisszenario dokumentiert. In der Modellverwaltung wird beschrieben, wie sehr das Modell welches Datums bereits dem Szenario entspricht. Werden beim Szenario eine oder mehrere Parameter zur Sensitivitätsanalyse geändert, werden diese Parameteränderungen im Beschreibungsdokument des Szenarios dokumentiert. Ein Kapitel namens "Ergebnisse" fasst kurz und einfach die wichtigsten Erkenntnisse der Durchrechnung abschließend zusammen. Im Beschreibungsdokument soll dabeistehen, mit welchem Modell (sprich welchem Datum) diese Ergebnisse generiert wurden.
- 3. Gleichzeitig wird in der Szenarioverwaltung im ZORRO\_Verwaltungsdokument das neue Szenario mit einem Satz (stichpunktartig) kurz dokumentiert. Enthalten sein sollten:
	- 1) eine Kurzbeschreibung des Hauptparameters der Sensitivitätsanalyse
	- 2) die Last (Buchstabe)
	- 3) das modellierte Zieljahr
- 4. Beispiel:
	- Szenario 02: Halbierter Strompreisrippel, Last B, 2050

## **Parameter**

Müssen für ein Szenario Parameter geändert werden, so wird für die jeweiligen Parameter eine neue Datei erzeugt, welche den Namen des Szenarios in sich trägt. Welche Dateien eingelesen werden, wird in der Szenariobeschreibung dokumentiert.

## **Modell:**

Aufbauend auf den Versionen und Szenarien werden Modelle erstellt. Ein Modell ist eine Python-Datei, in welcher Ergebnisse generiert werden.

#### **Neues Modell erstellen:**

1. Sobald man ein neues Szenario rechnen möchte und/oder mit einem Oemof-Update rechnen möchte, ist ein neues Modell zu erstellen. Der Modellname setzt sich wie folgt zusammen:

[Erstelldatum] ZORRO S[Szenarionummer] Last[Buchstabe] [modelliertes Jahr] O[Oemofversion] Erstelldatum als "YY\_MM\_DD" Szenarionummer als "ZZ" Lastbuchstabe als "A" oder "B" modelliertes Jahr als "YYYY" Oemofversion als "Z" Beispiel: 21\_02\_23\_ZORRO\_Basisszenario\_LastB\_2050\_O3 oder 21\_01\_18\_S01\_LastA\_2030\_O4

- 2. Alle Änderungen im Vergleich zum Vorgängermodell werden im DMP unter dem neuen Modellnamen dokumentiert. Das Vorgängermodell wird archiviert (in den "01 Archiv"-Ordner gelegt). So wird sichergestellt, dass immer am aktuellsten Modell gearbeitet wird und die Änderungen übersichtlich erhalten bleiben.
- 3. Wenn kurzzeitig mehrere Änderungen probiert werden sollen, wird das Modell kopiert und die Endung "TestZZ" (ZZ durch eine zweistellige Zahl ersetzen, beginnend mit 01) drangehängt. Nach Möglichkeit sollten alle Änderungen protokolliert werden, was auch handschriftlich passieren kann. Soll am Ende aller Änderungen dieses Modell weiterverwendet werden, ist in Ruhe folgendermaßen zu verfahren:
	- 1. Ein neues Szenario mit einer neuen laufenden Nummer wird im DMP mit der/den Änderung(en) definiert. Das ursprüngliche Modell ohne Endung "TestZZ" wird kopiert und mit der neu definierten Szenarionummer versehen.
	- 2. Die beschriebene Änderung wird in das neue Modell implementiert und zuerst wird geprüft, ob das Ergebnis dasselbe ist wie im Modell mit der Endung "TestZZ". Sollte dem so sein, kann das Modell mit der Endung "TestZZ" archiviert werden.
	- 3. Sollten die Ergebnisse abweichen, wurde eine der Änderungen des Test-Modells vergessen. Diese gilt es zu suchen, im DMP im Szenario zu dokumentieren und anschließend in das neue Modell zu überführen. Dieser Schritt wird so lange wiederholt, bis alle Änderungen des neuen Szenarios dokumentiert sind und die Ergebnisse des neuen Modells mit denen des Test-Modells übereinstimmen. Im Anschluss kann das "TestZZ"-Modell archiviert werden.
	- 4. Änderungen eventuell auf andere Szenarien überführen bzw. neue Szenarien und Modelle erstellen mit dieser Änderung

#### **Verwaltung**

Die Verwaltung sprich Dokumentation von Szenarien und Modellen erfolgt über ein Clouddokument zur gemeinsamen gleichzeitigen Datenbearbeitung. Die Datei heißt "Energiesystemmodell Thueringen Verwaltungsdokument" und wird von AO geteilt. Das Dokument ist per Link geschützt, nur wer ihn hat kann darauf zugreifen.

## **Rohdaten**

Die Rohdaten werden theoretisch nicht mehr angefasst. Es ist darauf zu achten, dass je nach Szenario die richtigen Dateien ausgelesen werden (Bspw. das richtige Jahr). Die .csv-Dateien mit Trennzeichen abspeichern.

#### **Rohdatenverwaltung:**

Änderungen an Rohdaten sind nicht gestattet

#### **Inputdaten**

Inputdaten werden als .csv-Daten mit Trennzeichen gespeichert.

#### **Erstellung neuer Inputdaten:**

- 1. Die Inputdaten im Ordner Bearbeitete Inputdaten sind alle mit einer Versionsnummer zu versehen. Generell wird das Modell nach der letzten Version aufgebaut. Der Name der Inputdaten setzt sich wie folgt zusammen: VZZ\_Inputdaten\_Name
	- Bsp.: V04\_Inputdaten\_Nachheizung\_Speicher
- 2. Wenn aufgrund eines neuen Szenarios Daten verändert werden müssen, ist eine neue .csv-Datei mit zusätzlich der Nummer des neuen Szenarios zu erstellen. Bsp.: PV-CAPEX-Kosten für 2040 in Szenario 12 genutzt. Der Name der neuen .csv lautet dann wir folgt: VZZ SZZ Inputdaten Name Bsp.: V04\_S12\_Inputdaten\_Erneuerbare\_Energien
- 3. Es ist darauf zu achten, dass bei der Erstellung neuer Inputdaten diese im Modell richtig eingelesen werden.

#### **Datendokumentation**

Metadaten klar und eindeutig erfasst und in einer txt-Datei abgelegt. Die Speicherung erfolgt im Projektverzeichnis.

## **Legitimität**

Die Daten werden rechtskonform behandelt und zur Verfügung gestellt.

## **Data Sharing**

Die gewonnen digitalen Forschungsdaten sind vertraulich zu behandeln. Eine Veröffentlichung der Forschungsdaten ist nur nach Freigabe des Auftraggebers zulässig.

#### **Datenerhalt**

Die Forschungsdaten, die einer Publikation zugrunde liegen, aber auch andere relevante Meilensteindateien des Projekts werden für mindestens zehn Jahre archiviert. Daten, für die keine rechtliche Archivierungsgrundlage besteht, werden kurz vor Projektende gelöscht. Es werden keine Personenbezogenen Daten erhoben. Die Datenschutzbeauftragte der Hochschule Nordhausen wird daher nicht eingebunden. Die zu erwartende Gesamtgröße der verbleibenden Daten beträgt etwa 100 GB. Die Langzeitarchivierung erfolgt auf dem institutseigenen NAS.

#### **Verantwortlichkeiten und Ressourcen**

Der Projektleiter verantwortet die sichere Speicherung und Langzeitarchivierung der generierten digitalen Forschungsdaten.